## **Connecting to WiFi on a Win 7 Laptop**

**WPS\_WiFi is the name of the Westborough School district's wireless local area network.** 

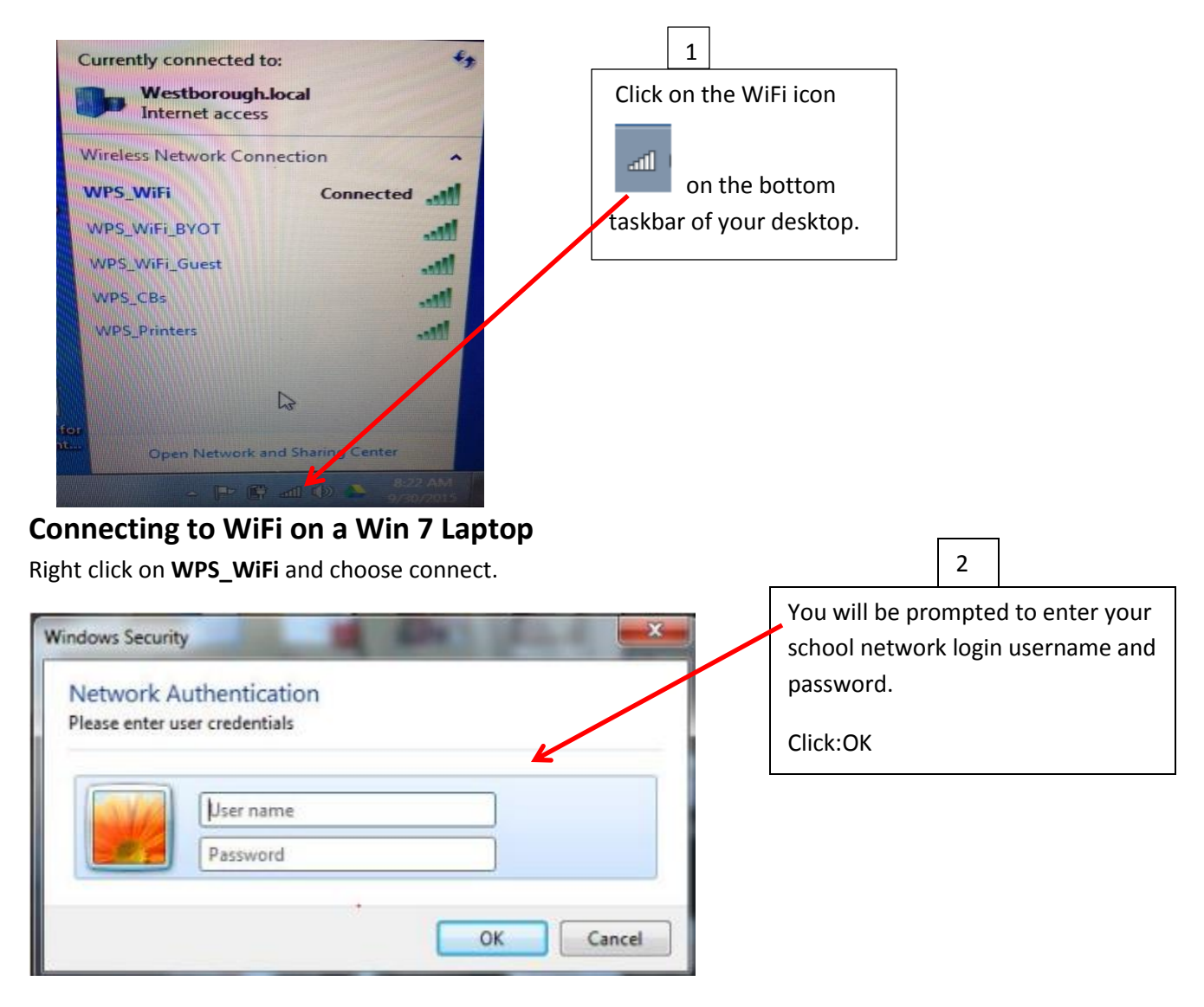

**If you are not able to connect to the WPS\_WiFi continue with the following directions:**

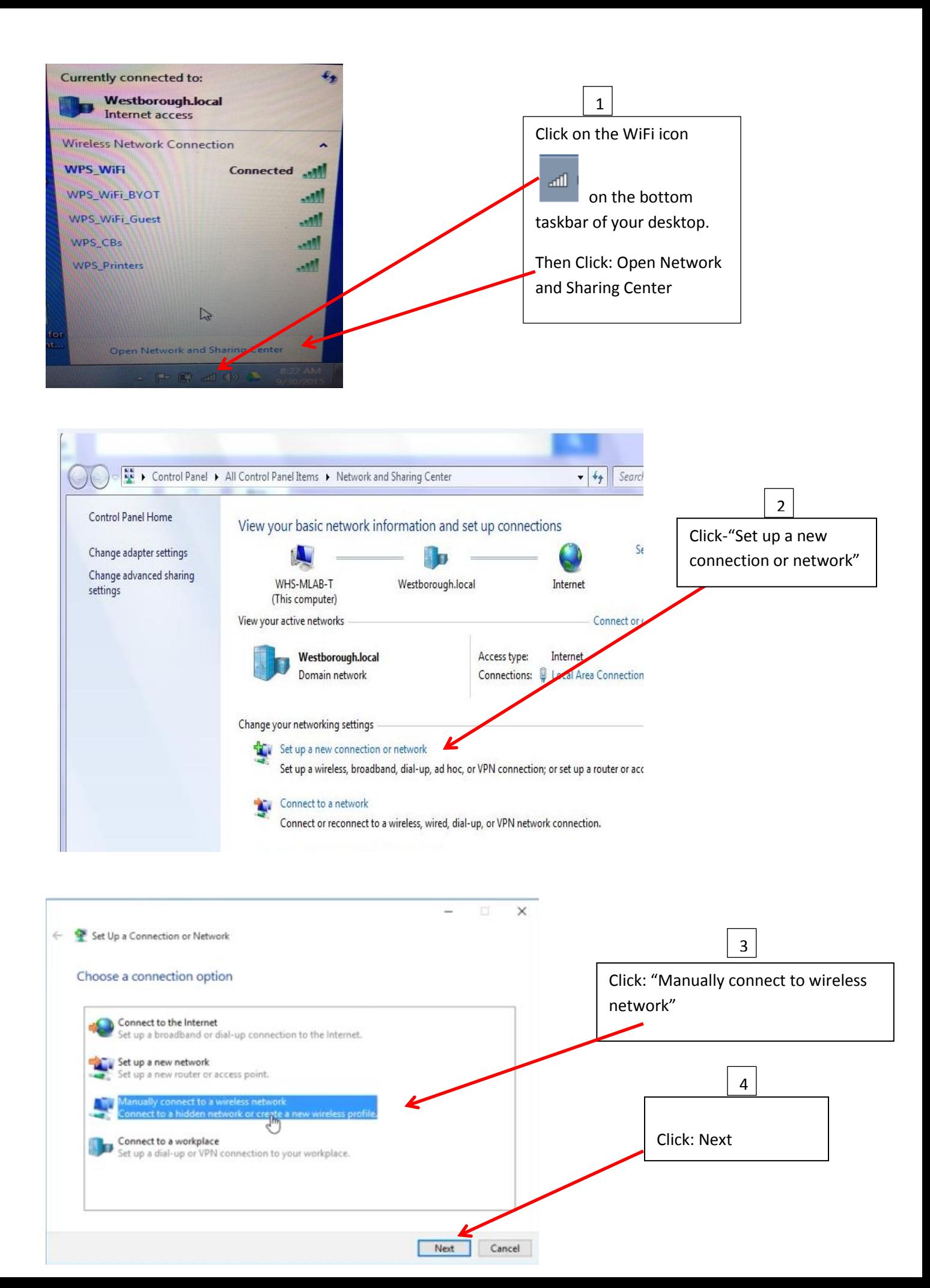

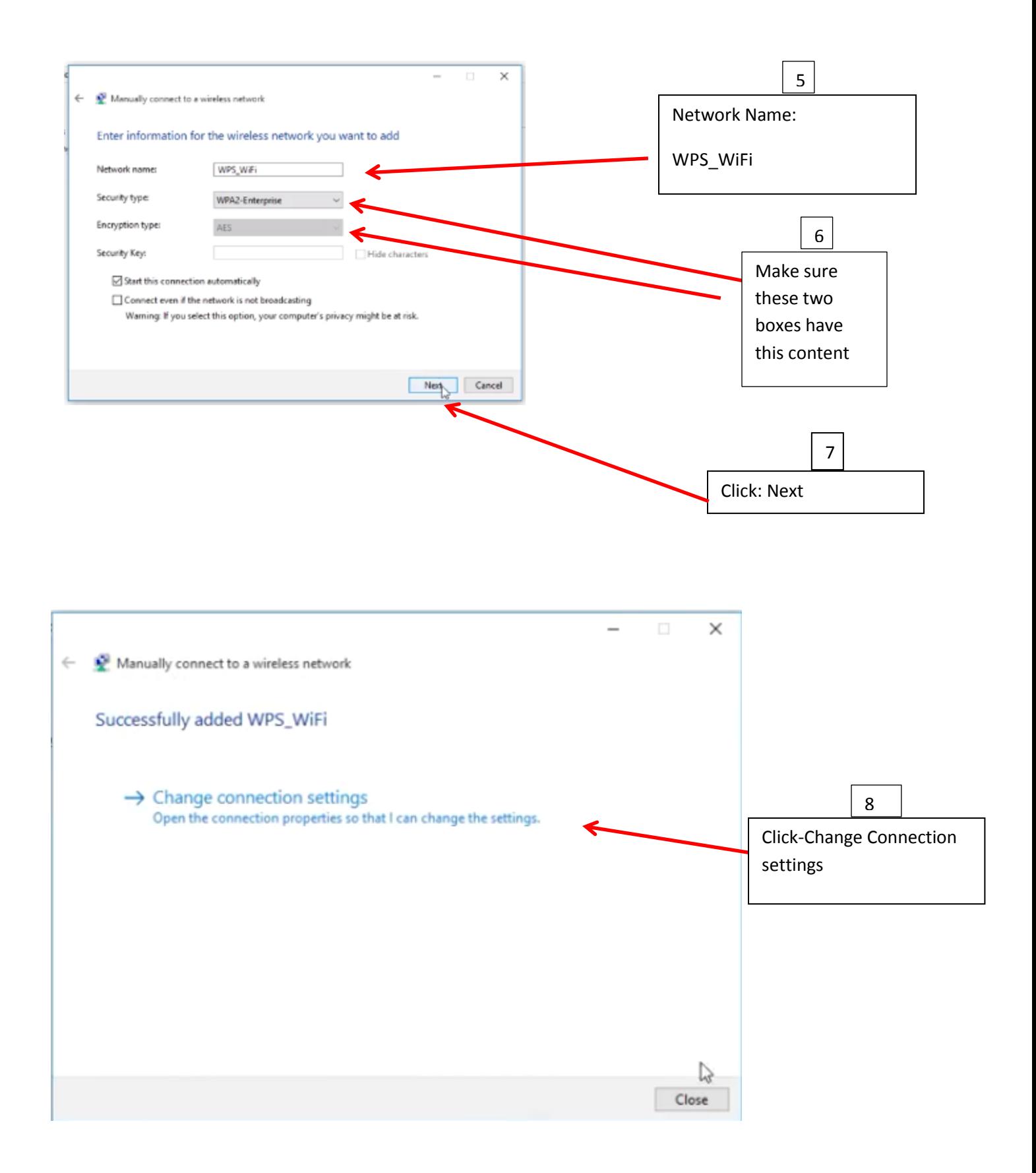

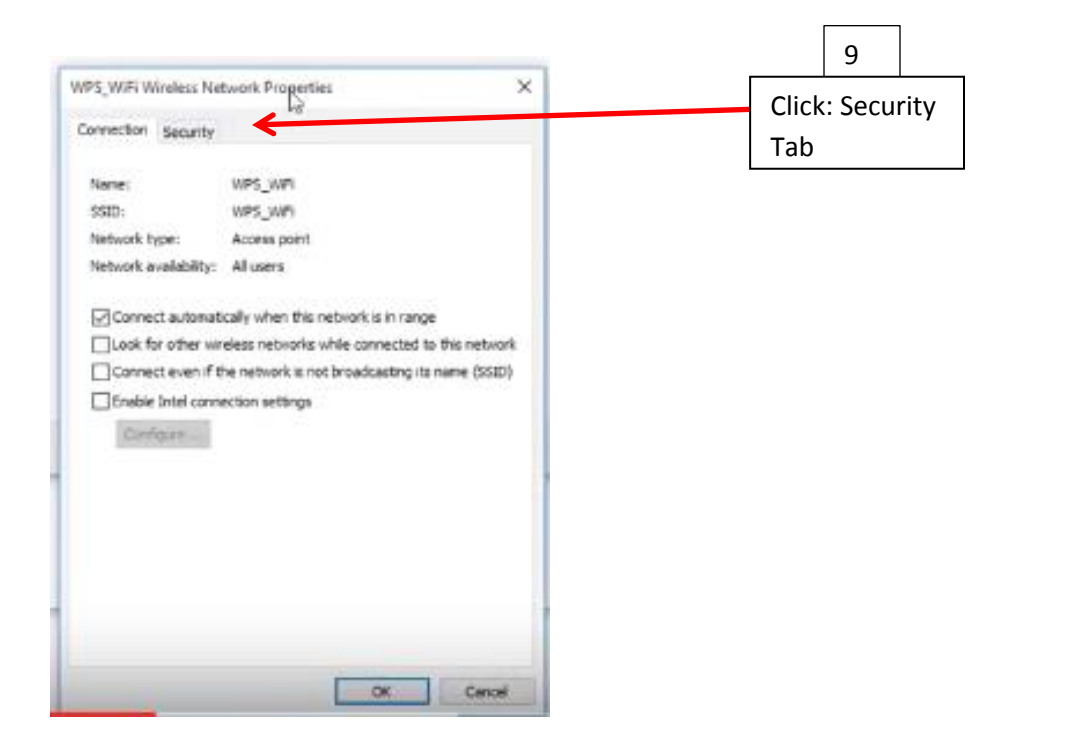

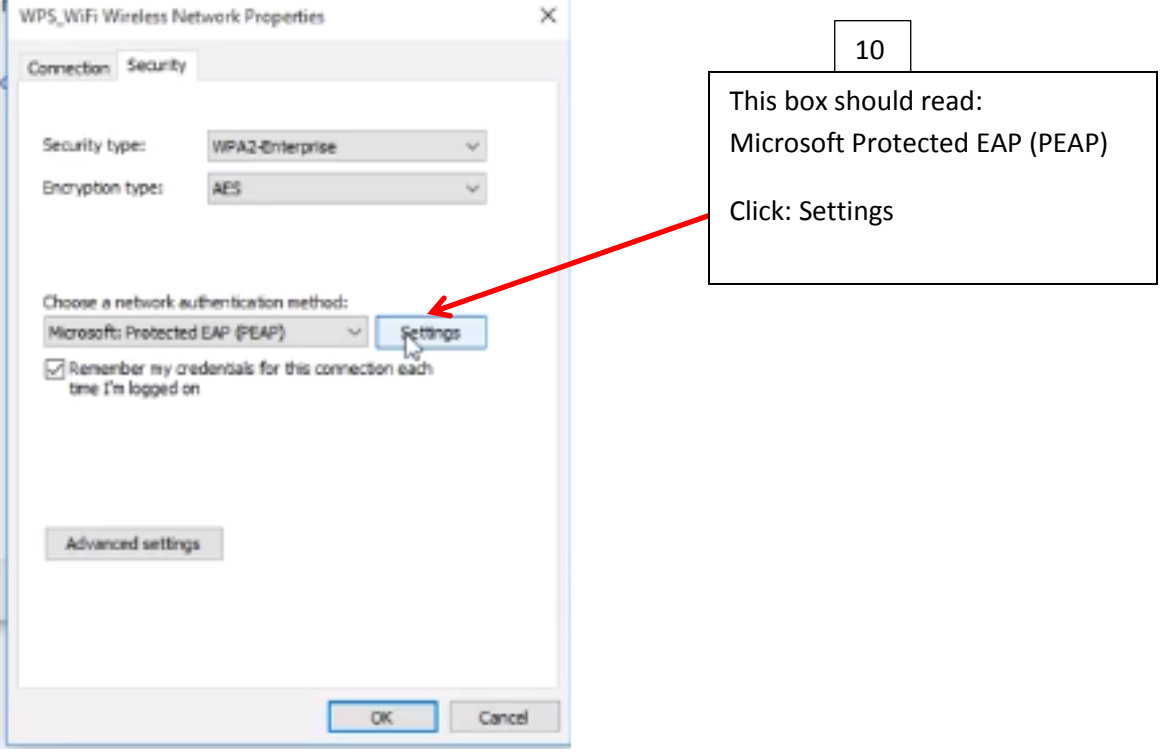

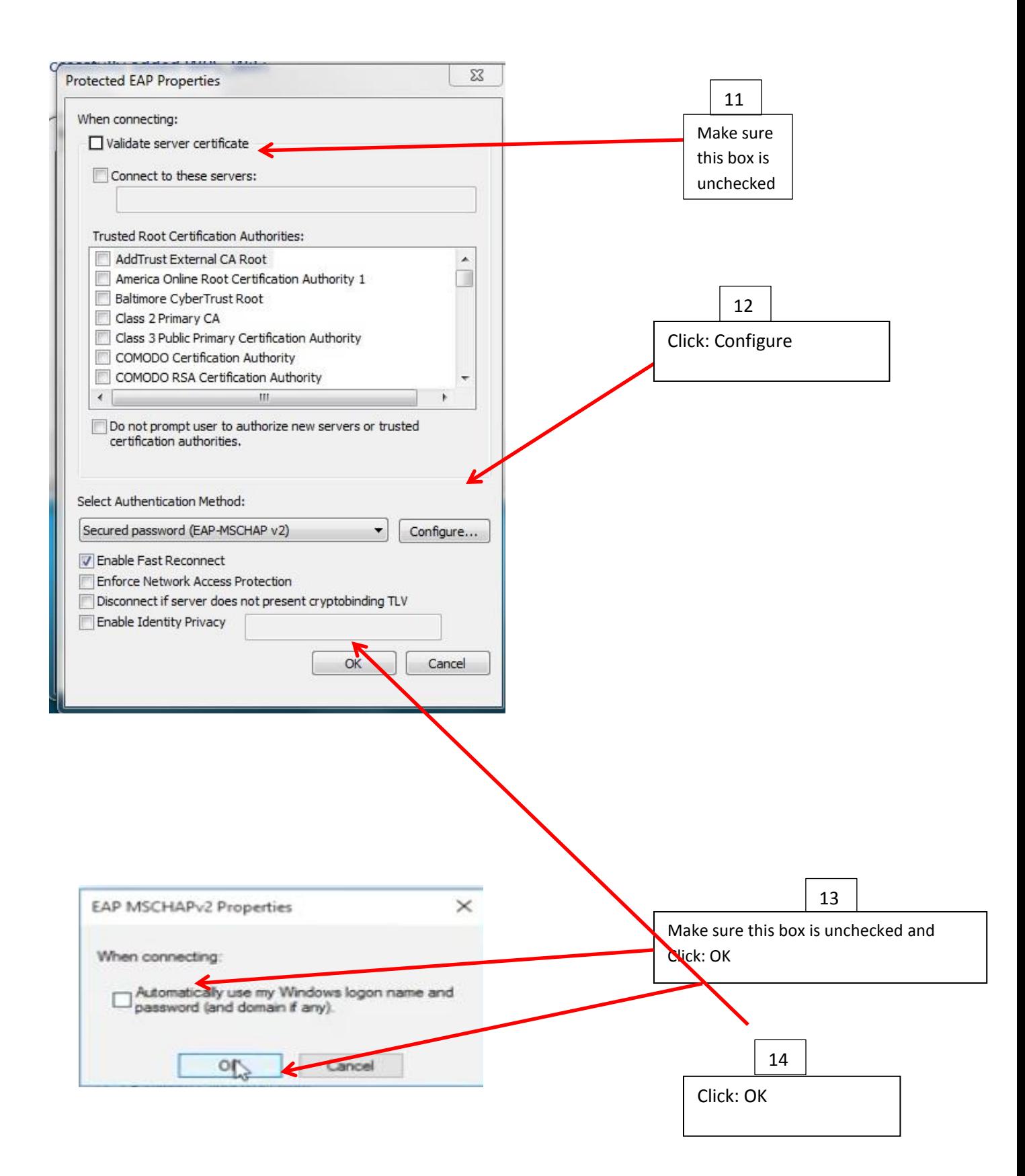

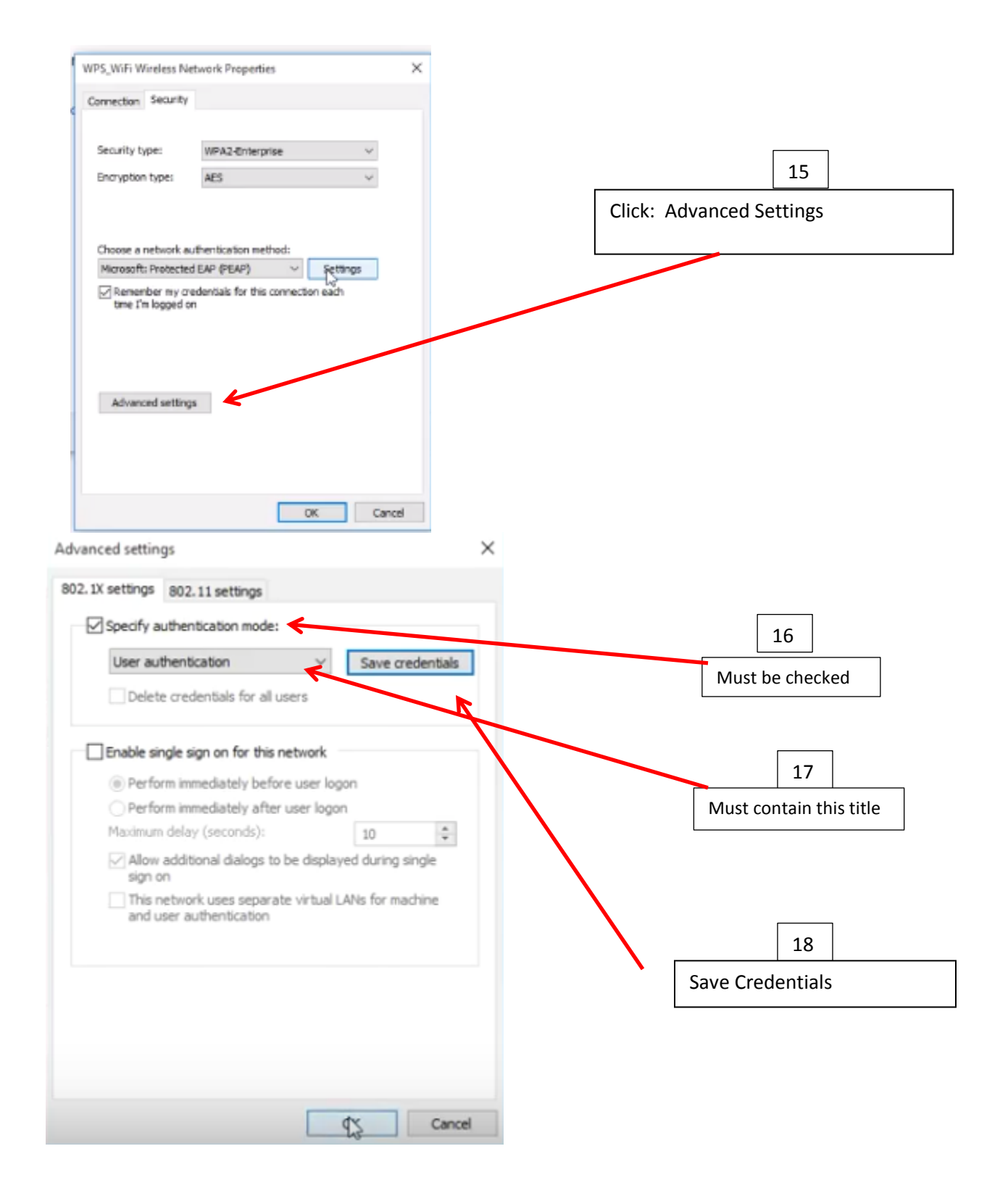

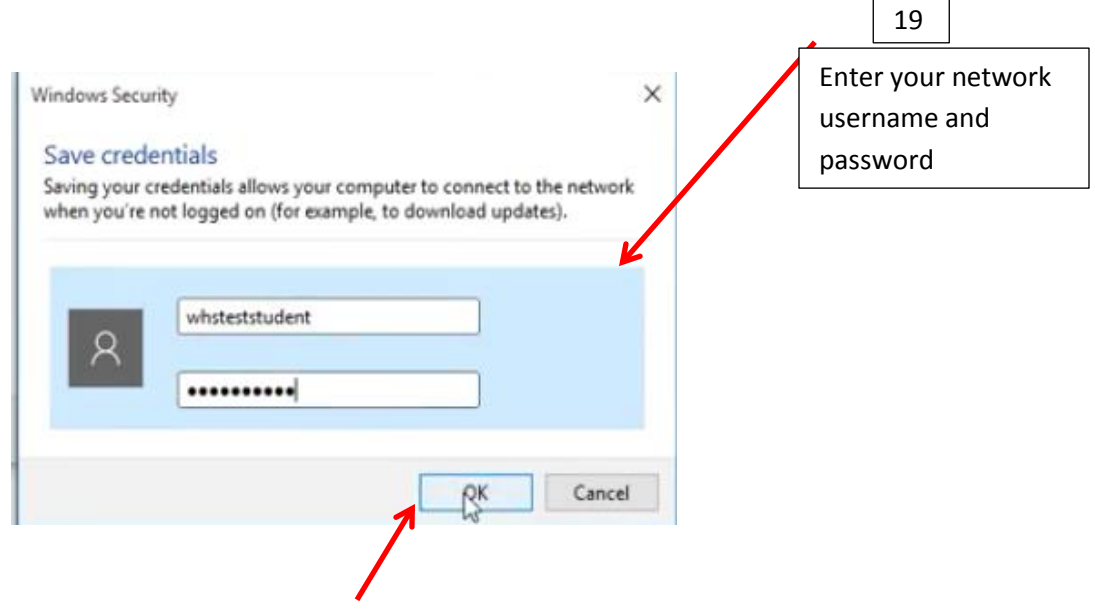

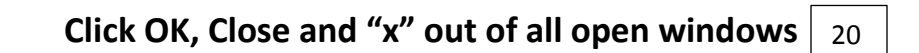

## **To Check your WiFi Connection:**

Click on the WiFi icon on the bottom taskbar of your desktop.

Right click on WPS\_WiFi and choose connect.

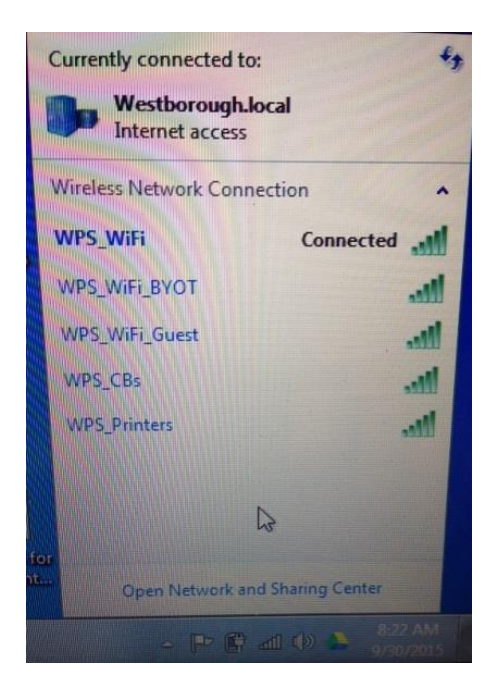

You will be prompted to enter your school network login username and password.

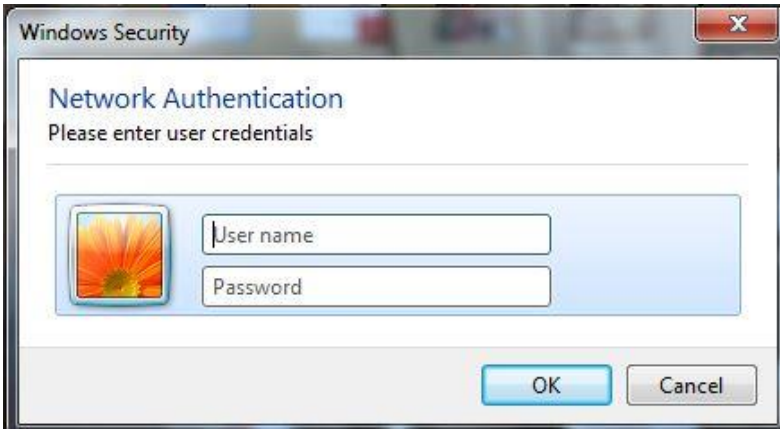